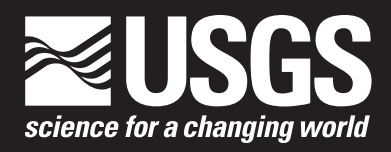

Open-File Report 2009–1266

**U.S. Department of the Interior U.S. Geological Survey**

By Guthrie A. Linck, Alan O. Allwardt, and Frances L. Lightsom

Open-File Report 2009–1266

**U.S. Department of the Interior U.S. Geological Survey**

### **U.S. Department of the Interior**

KEN SALAZAR, Secretary

## **U.S. Geological Survey**

Marcia K. McNutt, Director

U.S. Geological Survey, Reston, Virginia: 2009

For more information on the USGS—the Federal source for science about the Earth, its natural and living resources, natural hazards, and the environment, visit http://www.usgs.gov or call 1-888-ASK-USGS

For an overview of USGS information products, including maps, imagery, and publications, visit http://www.usgs.gov/pubprod

To order this and other USGS information products, visit http://store.usgs.gov

Any use of trade, product, or firm names is for descriptive purposes only and does not imply endorsement by the U.S. Government.

Although this report is in the public domain, permission must be secured from the individual copyright owners to reproduce any copyrighted materials contained within this report.

Suggested citation:

Linck, G.A., Allwardt, A.O., and Lightsom, F.L., 2009, Constructing Uniform Resource Locators (URLs) for searching the Marine Realms Information Bank: U.S. Geological Survey Open-File Report 2009–1266, 13 p., available at http://pubs.usgs.gov/of/2009/1266.

## **Contents**

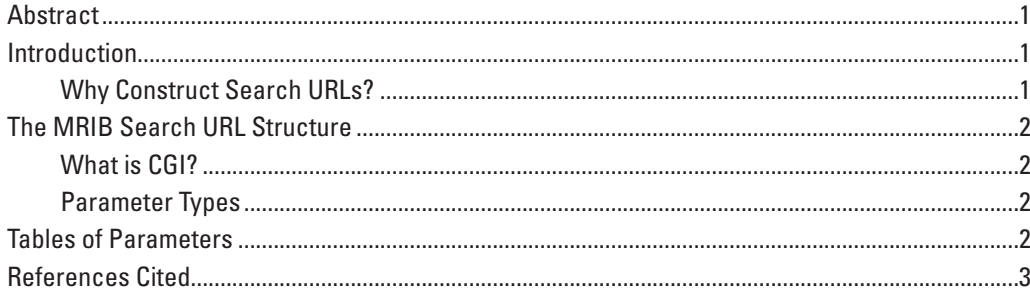

## **Tables**

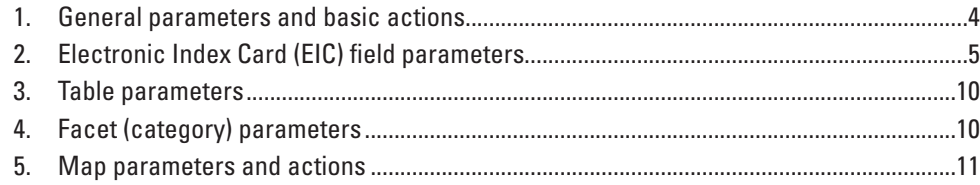

By Guthrie A. Linck, Alan O. Allwardt, and Frances L. Lightsom

### **Abstract**

The Marine Realms Information Bank (MRIB) is a digital library that provides access to free online scientific information about the oceans and coastal regions. To search its collection, MRIB uses a Common Gateway Interface (CGI) program, which allows automated search requests using Uniform Resource Locators (URLs). This document provides an overview of how to construct URLs to execute MRIB queries. The parameters listed allow detailed control of which records are retrieved, how they are returned, and how their display is formatted.

## **Introduction**

The Marine Realms Information Bank (MRIB; *<http://mrib.usgs.gov>*) was developed in 2001 by the U.S. Geological Survey (USGS) Coastal and Marine Geology Program (CMGP) in partnership with the Woods Hole Oceanographic Institution (WHOI). The MRIB is a distributed digital geolibrary of worldwide coastal and marine scientific information, created with the desire to provide an alternative to a standard Web search engine. MRIB serves the needs of a diverse audience, including scientists, public servants, advocacy groups, educators, and concerned citizens. For a more complete description of MRIB, see Lightsom and Allwardt (2007; 2009).

The MRIB is an online catalog of Electronic Index Cards (EICs), in which the cards contain many metadata parameters that describe the content of the referenced information resources. Multiple methods of searching for information are offered and are designed to be intuitive and effective in allowing the user to obtain relevant results.

Many of the metadata fields, or *facets*, provided in the MRIB are hierarchical in nature and indexed using controlled vocabularies of standardized terms; one of these facets is a dictionary of place names, or *gazetteer*. The MRIB *faceted classification* provides users with guidance in searching and encourages them to find information using a top-down

approach. An analogy that demonstrates the advantage of such a search system would be a sequential key system that guides the user with a series of questions to determine the species of a particular animal instead of having the user type descriptive keywords of the animal into a standard Web search engine. The unguided Web search requires the user to try many combinations of keywords, visit the retrieved Web sites, and wade through irrelevant results. The descriptive keyword approach is inefficient because there are so many ways to describe the same entity. The sequential key, in contrast, is structured to provide guidance and allow the user to more effectively make the determination.

#### **Why Construct Search URLs?**

Knowing how to construct MRIB search URLs and knowing how the search parameters work will allow users to harvest MRIB metadata records without using the online search interface. Automated harvesting could be especially useful to organizations that have compiled their own databases of online scientific information and want to search the MRIB for specific authors or topics. Established databases that overlap in content with MRIB include the Digital Library for Earth System Education (*[http://www.dlese.org/](http://www.dlese.org)*), the NASA Global Change Master Directory (*[http://gcmd.nasa.gov/](http://gcmd.nasa.gov)*), and the National Science Digital Library (*[http://nsdl.org/](http://nsdl.org)*), among others.

Using the EIC modification time parameter (*eic.modified*, recorded whenever any metadata record is changed), one can search the MRIB for new or corrected records matching certain criteria. A previously harvested record should be checked periodically to see if the corresponding MRIB metadata profile has been modified. For example, if the URL of an online information resource changes because the host institution has restructured its entire URL system, the MRIB metadata profile must be modified to eliminate the dead link. Because distributed digital libraries like MRIB store the URLs of online information resources, not their content, it is essential to maintain valid links to the original resources.

### **The MRIB Search URL Structure**

The structure of an MRIB search URL is fairly simple and consists of two parts, separated by a question mark (?). The first part is the URL of the Common Gateway Interface (CGI) program, in this case [http://mrib.usgs.gov/](http://mrib.usgs.gov/cgi-bin/search) [cgi-bin/search](http://mrib.usgs.gov/cgi-bin/search). The second part consists of a list of name=value pairs separated by ampersands  $(x)$ , which specify the values of the search parameters passed to the CGI program. Thus, to add another search parameter one simply includes the appropriate &name=value string at the end of the URL.

Accordingly, a simple search request for records matching the single value *Environment > Climate Change* in the *Hot Topics* field is executed using this URL: [http://](http://mrib.usgs.gov/cgi-bin/search?mrib.topics=environment.climate_change) [mrib.usgs.gov/cgi-bin/search?mrib.](http://mrib.usgs.gov/cgi-bin/search?mrib.topics=environment.climate_change) [topics=environment.climate\\_change](http://mrib.usgs.gov/cgi-bin/search?mrib.topics=environment.climate_change).

A more complex example, which includes several search criteria and requests an Extensible Markup Language (XML) export of the retrieved records, is the following: [http://mrib.usgs.gov/cgi-bin/](http://mrib.usgs.gov/cgi-bin/search?mrib.topics=environment.climate_change&mrib.topics=hazards_and_disasters.erosion&general.author=sallenger,_asbury_h.,_jr.&cmd=ExportCards&export_format=xml) [search?mrib.topics=environment.climate\\_](http://mrib.usgs.gov/cgi-bin/search?mrib.topics=environment.climate_change&mrib.topics=hazards_and_disasters.erosion&general.author=sallenger,_asbury_h.,_jr.&cmd=ExportCards&export_format=xml) change&mrib.topics=hazards and disas[ters.erosion&general.author=sallenger,\\_](http://mrib.usgs.gov/cgi-bin/search?mrib.topics=environment.climate_change&mrib.topics=hazards_and_disasters.erosion&general.author=sallenger,_asbury_h.,_jr.&cmd=ExportCards&export_format=xml) asbury h., jr. &cmd=ExportCards & export [format=xml](http://mrib.usgs.gov/cgi-bin/search?mrib.topics=environment.climate_change&mrib.topics=hazards_and_disasters.erosion&general.author=sallenger,_asbury_h.,_jr.&cmd=ExportCards&export_format=xml).

Most non-alphanumeric characters that are passed to the CGI, either in the names or the values, must employ URL encoding, which consists of a percent symbol (%) followed by the two-digit hexadecimal representation of the special character. URL encoding is discussed in greater detail by Wilson (2003) and by Berners-Lee and others (1994).

#### **What is CGI?**

The Common Gateway Interface (CGI) is a protocol created to provide a standard method of interfacing external programs to an information server in a platform-independent manner. Unlike static HTML Web pages, which are simply retrieved as is, CGI programs are executed dynamically to provide customized content with each invocation. One of the most common types of CGI program is an interactive search service providing access to information from a database server on the Internet. The MRIB falls within this category.

CGI is explained in more detail at a Web site maintained by the National Center for Supercomputing Applications (*<http://hoohoo.ncsa.illinois.edu/cgi/overview.html>*). Robinson and Coar (2004) give a technical description of CGI. An excellent source for additional Web-related information is the World Wide Web Consortium (*[http://www.w3.org/](http://www.w3.org)*).

#### **Parameter Types**

The MRIB search CGI uses five basic types of parameters. *Basic action parameters* determine how the results are displayed or used; an example would be cmd=ViewMap, which displays search results on a geographical map. *Electronic Index Card (EIC) field parameters* are used to limit the search to those records that match specified values in certain fields; an example would be general.title=seafloor, which will match records with the string "seafloor" in the title. *Table parameters* determine how the table of search results is displayed and used; an example would be rows=50 to display 50 records per page in a table of search results. *Map parameters* determine the appearance of the map and how search results are depicted on it; an example would be proj=m, which employs the Mercator projection for the map display. Finally, *facet parameters* determine how the MRIB facets indexing categories are displayed to guide a topical search; an example would be maxdepth=2, which displays the first three levels in a facet hierarchy.

### **Tables of Parameters**

The following tables list all search URL parameters that can be passed to the basic MRIB search CGI ([http://](http://mrib.usgs.gov/cgi-bin/search) [mrib.usgs.gov/cgi-bin/search](http://mrib.usgs.gov/cgi-bin/search)) to refine a specific search request. The parameter tables below are organized into three columns.

*Parameter:* Name of the parameter, as well as any synonyms. The first parameter name (in **bold**) is the primary name used in the underlying code. The synonyms are provided for ease of use; some are former names from previous versions of MRIB.

*Arguments:* Number of values that may be specified for each parameter. Parameters with *1* in the Arguments column accept only one value; parameters with an asterisk in the Arguments column accept multiple values. The single-value parameters may be specified multiple times in the URL, but only one value will be recognized (usually the last value, but the order in which they are passed to the MRIB search CGI will be browser dependent, and therefore not well defined).

#### *Description:* How the parameter functions.

The five tables include parameters that govern different functions of the MRIB search.

- 1. *General parameters and basic actions* (table 1) determine which of several basic MRIB Web pages are generated to guide the search and report the results: facet (category) view, for topical searches; map view, for geographic searches; table view, for viewing and sorting the search results; and export view, for harvesting MRIB records.
- 2. *Electronic Index Card (EIC) field parameters* (table 2) correspond to the EIC metadata fields and determine which MRIB records are selected by the search.
- 3. *Table parameters* (table 3) determine the format of a Web page that displays a table of search results: records per page, sort field, sort order, and so on.
- 4. *Facet (category) parameters* (table 4) determine the format of a Web page that lists the controlled vocabulary of a selected facet (indexing category): for example, the depth of the hierarchy to be displayed.
- 5. *Map parameters and actions* (table 5) determine the appearance of a Web page that displays search results on a map: bounding coordinates, scale, representation of relief, resolution, and so on.

## **References Cited**

- Berners-Lee, T., Masinter, L., and McCahill, M., eds., 1994, Uniform Resource Locators (URL), Internet Engineering Task Force RFC 1738, available at *[http://www.ietf.org/rfc/](http://www.ietf.org/rfc/rfc1738.txt) [rfc1738.txt.](http://www.ietf.org/rfc/rfc1738.txt)*
- Lightsom, F.L., and Allwardt, A.O., 2007, The Marine Realms Information Bank family of digital libraries—Access to free online information for coastal and marine science: U.S. Geological Survey Fact Sheet 2007–3025, 2 p., available at *<http://pubs.usgs.gov/fs/2007/3025/>.*
- Lightsom, F.L., and Allwardt, A.O., 2009, USGS digital libraries for coastal and marine science, *in* Theng, Y.-L., and others, eds., Handbook of research on digital libraries— Design, development, and impact: Hershey, Pa., Information Science Reference, p. 421–430, available at *<http://mrib.usgs.gov/doc/handbook.pdf>.*
- Robinson, D., and Coar, K., 2004, The Common Gateway Interface (CGI) Version 1.1: Internet Engineering Task Force RFC 3875, available at *[http://www.ietf.org/rfc/](http://www.ietf.org/rfc/rfc3875.txt) [rfc3875.txt](http://www.ietf.org/rfc/rfc3875.txt)*.
- Wilson, Brian, 2003, URL encoding (or: 'What are those "%20" codes in URLs?'), available at *[http://www.blooberry.](http://www.blooberry.com/indexdot/html/topics/urlencoding.htm) [com/indexdot/html/topics/urlencoding.htm](http://www.blooberry.com/indexdot/html/topics/urlencoding.htm)*.

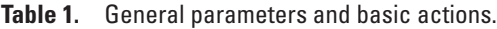

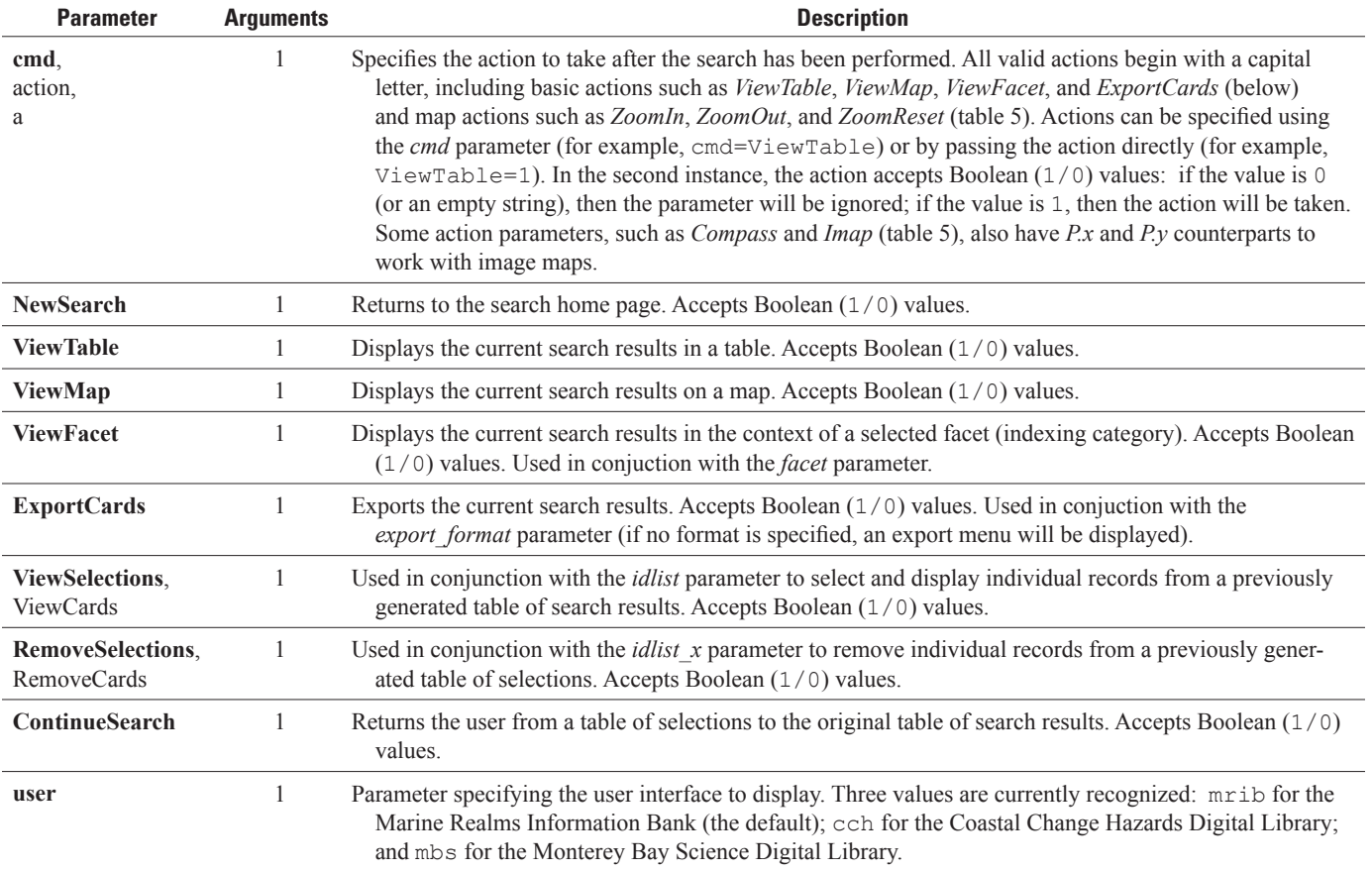

Table 2. Electronic Index Card (EIC) field parameters.

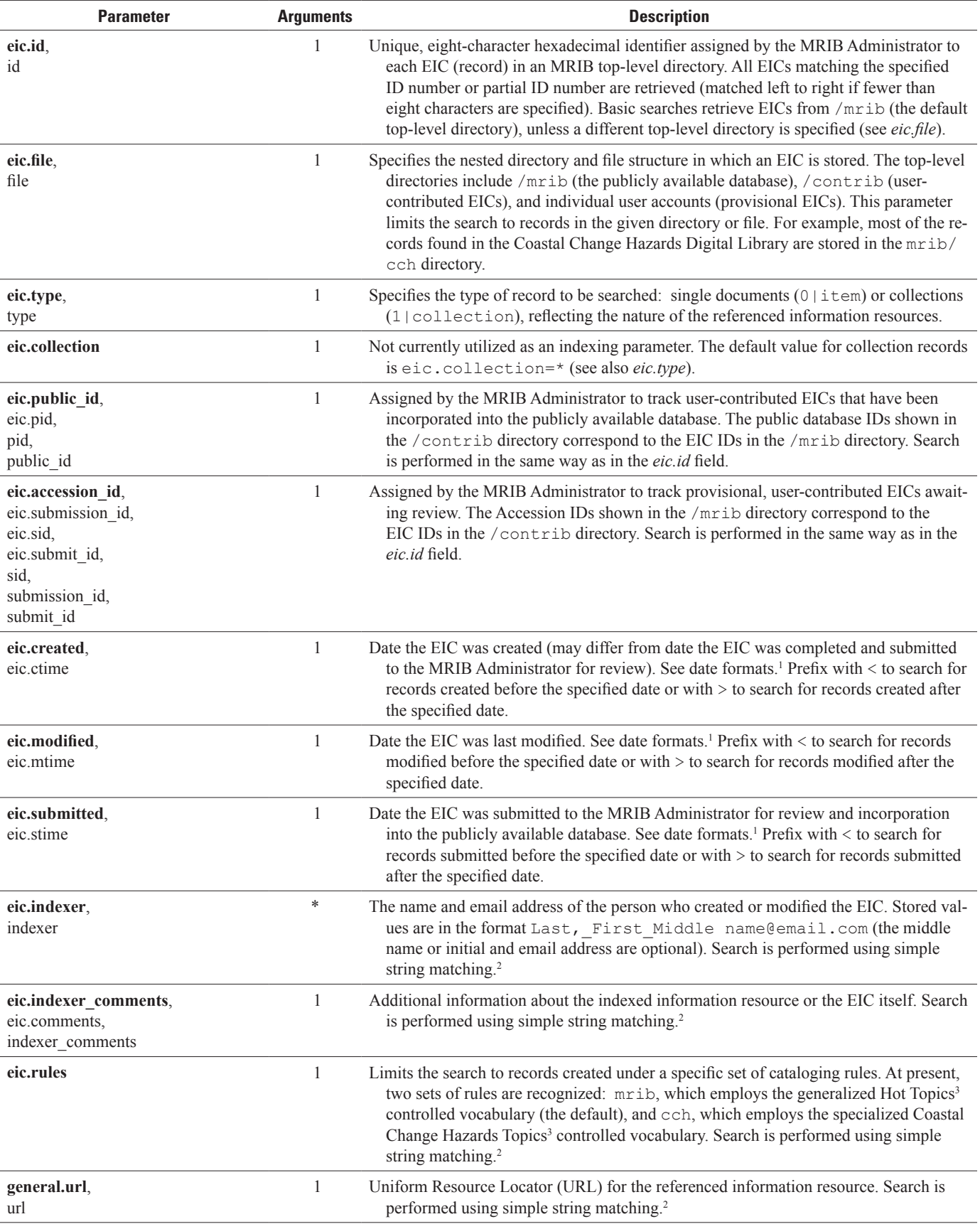

![](_page_9_Picture_291.jpeg)

![](_page_9_Picture_292.jpeg)

**Table 2.** Electronic Index Card (EIC) field parameters.—Continued

![](_page_10_Picture_344.jpeg)

![](_page_11_Picture_305.jpeg)

![](_page_11_Picture_306.jpeg)

**Table 2.** Electronic Index Card (EIC) field parameters.—Continued

![](_page_12_Picture_160.jpeg)

<sup>1</sup>Dates and times use the format yyyy/mm/dd hh:mm:ss (mm/dd and hh:mm:ss are optional). Times follow the 24-hour clock convention. For sorting purposes, a less specific date (for example, 1999) predates a more specific date (for example, 1999/5).

<sup>2</sup> MRIB uses simple case-insensitive substring matching. Search values beginning with a forward slash (/) are interpreted as Perl regular expressions, allowing the experienced programmer to construct complex queries using Boolean and comparison operators. See the *Perl Regular Expressions Tutorial* (*<http://perldoc.perl.org/perlretut.html>*) and examples from the *MRIB Advanced Search Form* (*<http://mrib.usgs.gov/cgi-bin/search?advanced=1#Examples>*).

3 The MRIB controlled vocabulary is online at *<http://mrib.usgs.gov/doc/facets.html>*.

4 Geographic coordinates are stored internally as decimal degrees (dd.ddd) but also may be specified in degrees, minutes, and seconds (dd:mm:ss). Longitude values may be expressed in three formats: -180 to 180, 180W to 180E, or 0 to 360. Latitude values may be expressed in two formats: -90 to 90 or 90S to 90N.

5 The list of update frequencies is online at *[http://mrib.usgs.gov/meta/collection\\_update\\_frequency.html](http://mrib.usgs.gov/meta/collection_update_frequency.html)*.

#### **Table 3.** Table parameters.

![](_page_13_Picture_341.jpeg)

<sup>1</sup> MRIB export formats are described in more detail at <http://mrib.usgs.gov/doc/export.html>.

![](_page_13_Picture_342.jpeg)

![](_page_13_Picture_343.jpeg)

#### **Table 5.** Map parameters and actions.

![](_page_14_Picture_380.jpeg)

![](_page_15_Picture_361.jpeg)

#### **Table 5.** Map parameters and actions.—Continued

![](_page_16_Picture_154.jpeg)

#### **Table 5.** Map parameters and actions.—Continued

<sup>1</sup> For more information about Generic Mapping Tools (GMT) map parameters, see *[http://gmt.soest.hawaii.edu/gmt/doc/gmt/html/GMT\\_Docs/node1.html](http://gmt.soest.hawaii.edu/gmt/doc/gmt/html/GMT_Docs/node1.html)*.

Prepared by the Pembroke Publishing Service Center.

For more information concerning this report, contact:

Director U.S. Geological Survey Woods Hole Coastal and Marine Science Center 384 Woods Hole Road Quissett Campus Woods Hole, MA 02543-1598 wbarnhardt@usgs.gov 508-548-8700 or 508-457-2200

or visit our Web site at: http://woodshole.er.usgs.gov/

SSSN<sup>E</sup>

![](_page_18_Picture_1.jpeg)